# **Практическая работа № 22. Создание анимации в программе Macromedia Flash (работа с объектом).**

*1. Цель работы:* освоение приемов создания анимации в программе Macromedia Flash.

*2. Оборудование, приборы, аппаратура, материалы:* персональный компьютер, программа **Macromedia Flash**.

# *3. Краткие теоретические сведения.*

Macromedia Flash MX 2004 предоставляет несколько способов создания анимационных последовательностей:

• анимационные эффекты — программа сама создает последовательность кадров, имитирующую тот или иной эффект применительно к некоторому объекту;

• покадровая анимация — пользователь создает каждый кадр будущей анимации;

• автоматическая tweened-анимация, или анимация трансформации, — пользователь задает начальный и

конечный кадр, а программа сама создает промежуточные кадры на основе программной интерполяции.

# *1. Задание*

Рассмотрим пример, когда листочек приближается к зрителю. Для этого в конечном кадре будем увеличивать размер листка. Для того чтобы не возникало ощущения замедления движения при приближении объекта к зрителю, скорость его движения необходимо увеличивать. Для того чтобы добиться этого эффекта, необходимо щелкнуть по первому кадру и обратиться к разделу **Ease** в панели **Properties**. Положительные значения параметра Ease приводят к замедлению движения, а отрицательные — к ускорению. Выберем максимальное ускорение объекта.

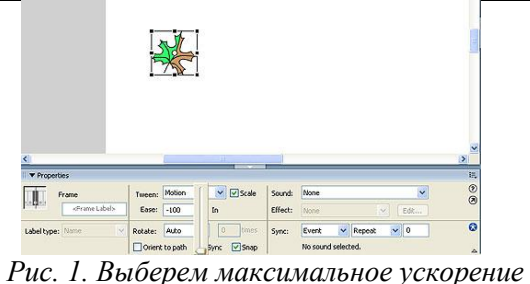

*объекта Ease = –100*

Для этого выставим значение параметра **Ease** равным – 100 (рис. 1). В результате получим **[фильм](http://www.compress.ru/Archive/CP/2004/3/10/Sampl/mov2.swf)**. Отметим, что первый кадр можно поместить и за сценой, тогда мы получим фильм, в котором листок будет влетать в кадр и двигаться навстречу зрителю. Можно моделировать вращение листа вокруг смещенного центра симметрии. Надеюсь, читатель сам сможет поэкспериментировать, усложняя модификацию конечного кадра и изменяя таким образом характер движения листа.

Из представленных примеров очевидно, что автоматическая анимация движения эффективна, когда трансформация объекта при его движении задается простыми функциями (поворот, масштабирование и т.п.). Если же необходимо анимировать сложные движения (например, движение руки героя мультфильма), то здесь анимация трансформации движения не применима. Каждый кадр приходится рисовать вручную, то есть применять покадровую анимацию, состоящую из набора ключевых кадров. Таким образом, покадровая анимация — это наиболее универсальный, но вместе с тем и самый трудоемкий вид анимации, кроме того, он создает наиболее «тяжелые» файлы. Всегда, когда можно заменить покадровую анимацию автоматической, — это предпочтительно. Рассмотрим ряд примеров, которые позволяют использовать автоматическую анимацию движения при имитации полета.

### **Движение по заданной траектории**

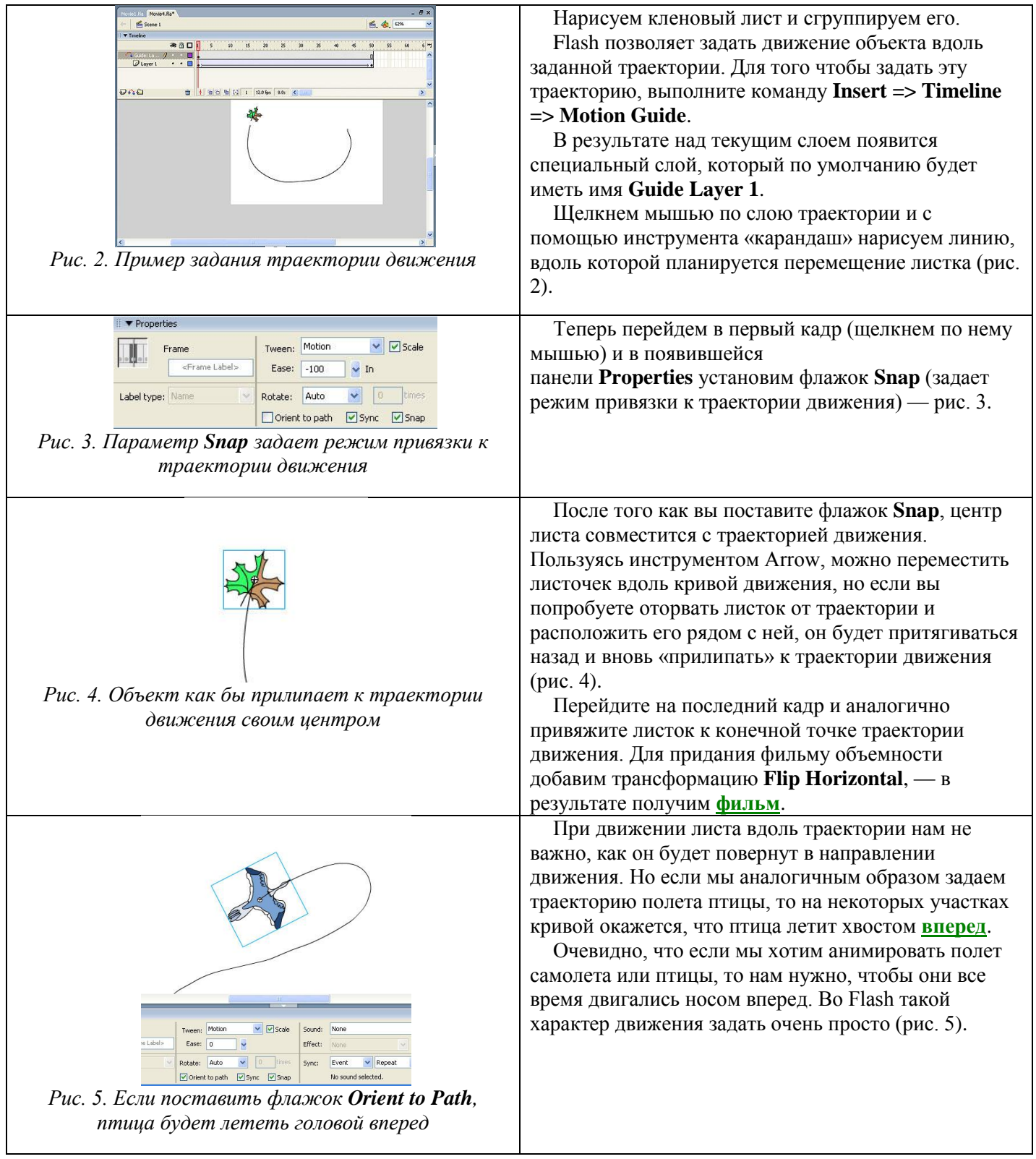

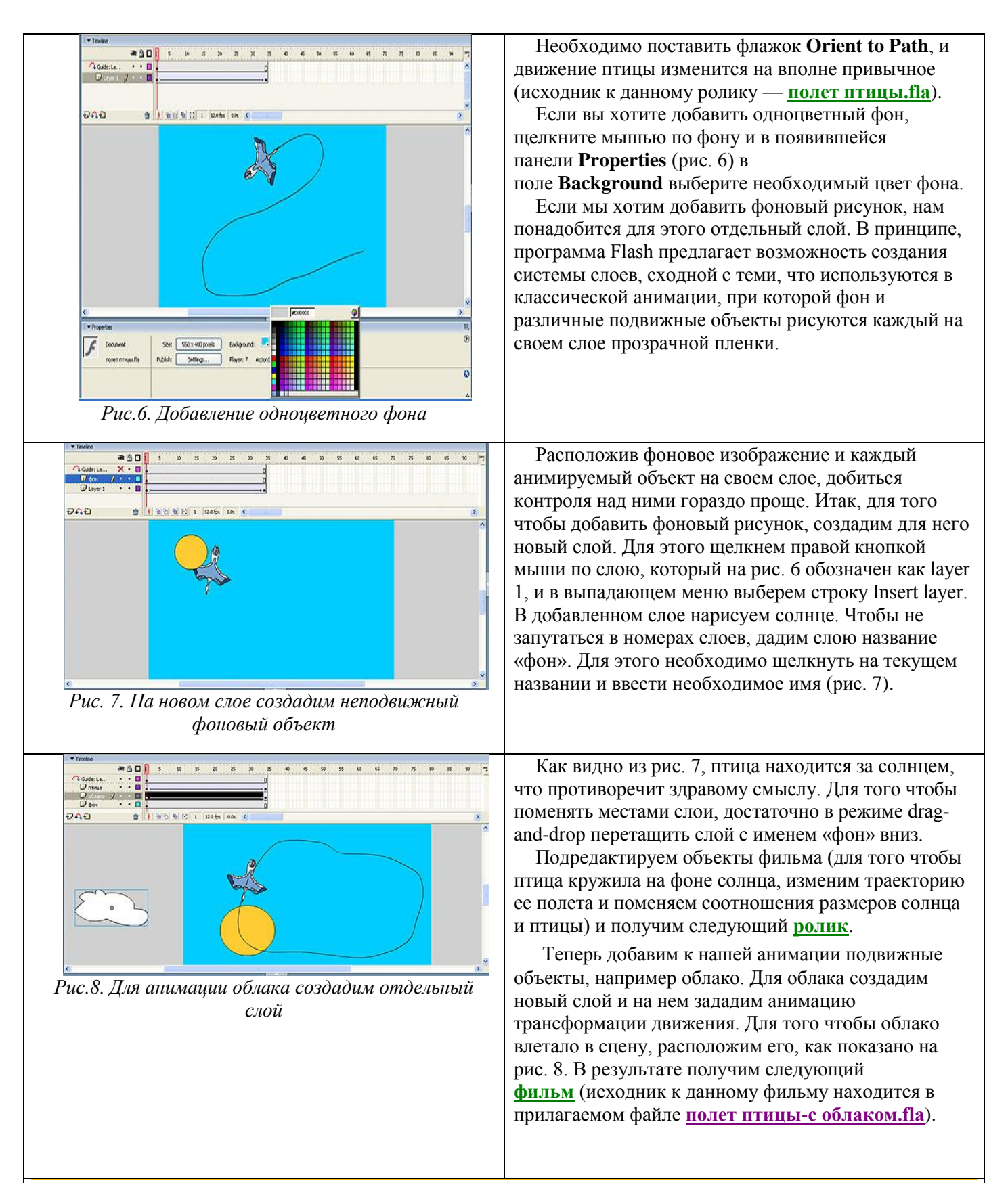

#### **СОЗДАНИЕ МУВИКЛИПОВ**

Символы-мувиклипы — это анимированные символы, имеющие монтажную линейку, которая (в отличие от графических анимированных символов) существует независимо от линейки основного фильма. Поясним это отличие: если для проигрывания в основном документе графического анимированного символа, состоящего из 10 кадров, нужно выделить ровно столько же кадров на монтажной линейке основного документа, то для мувиклипа в 10 кадров достаточно одного кадра на монтажной линейке основного документа. Кроме того, мувиклип может содержать собственные интерактивные элементы, звуки и

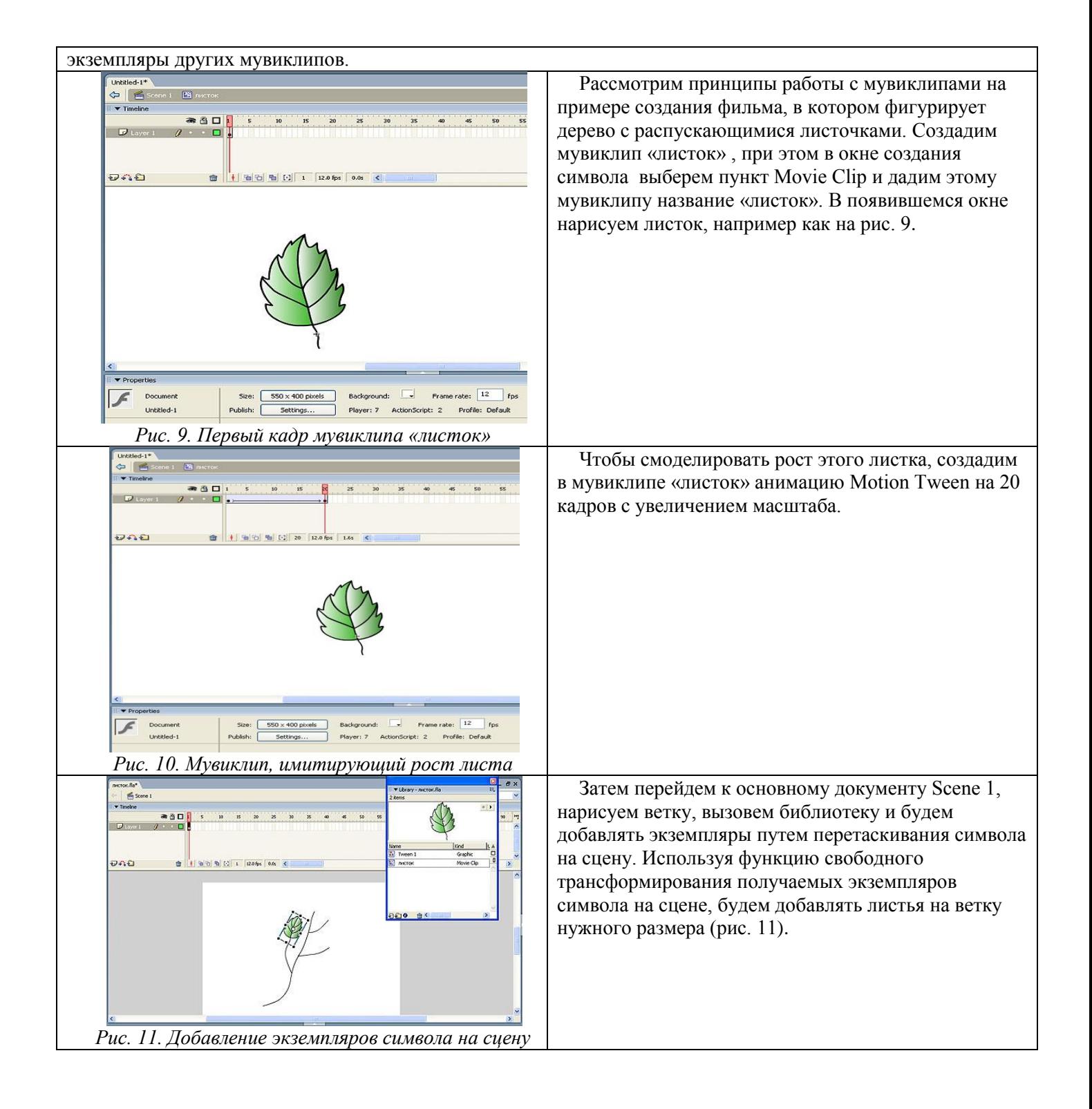

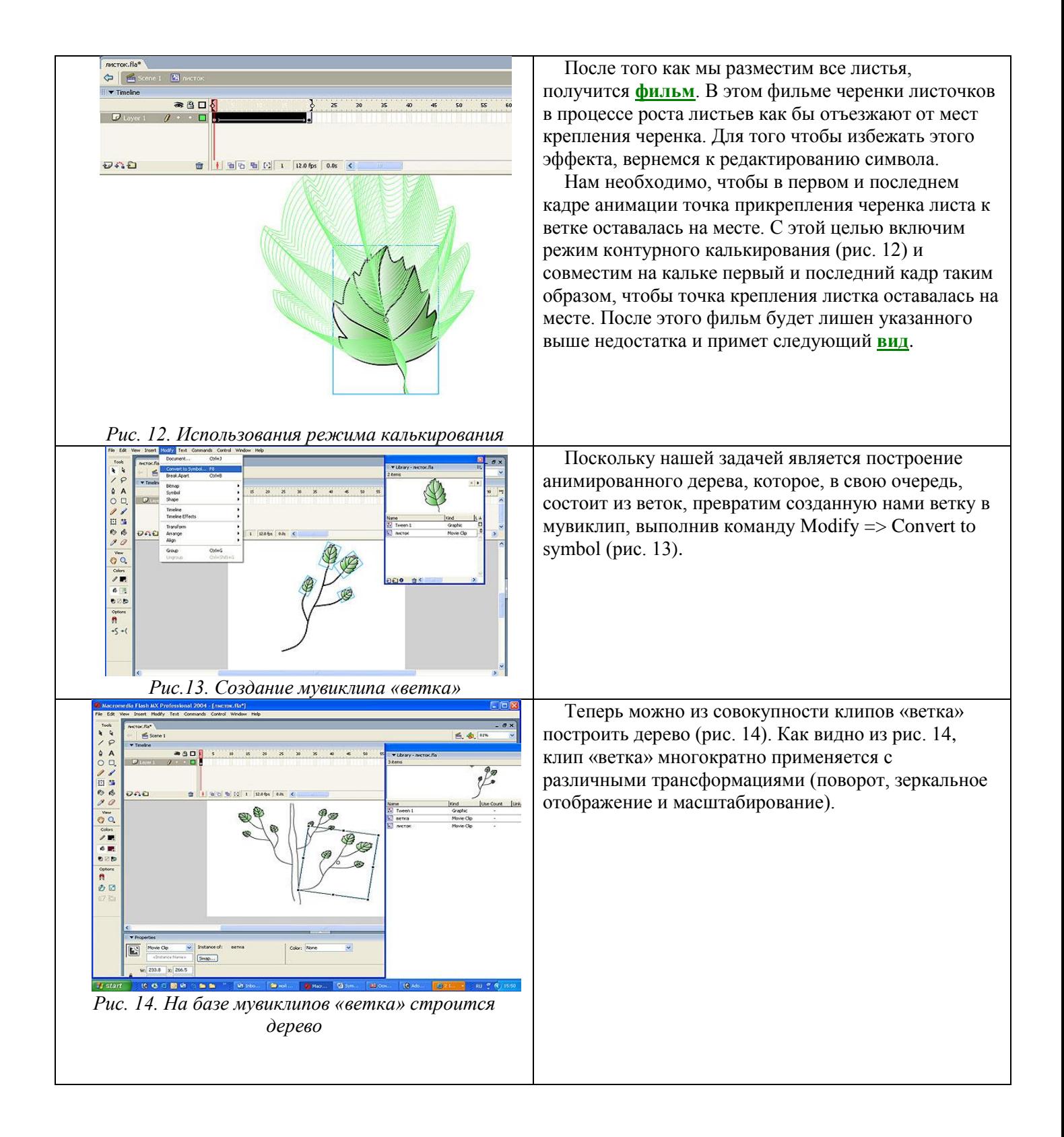

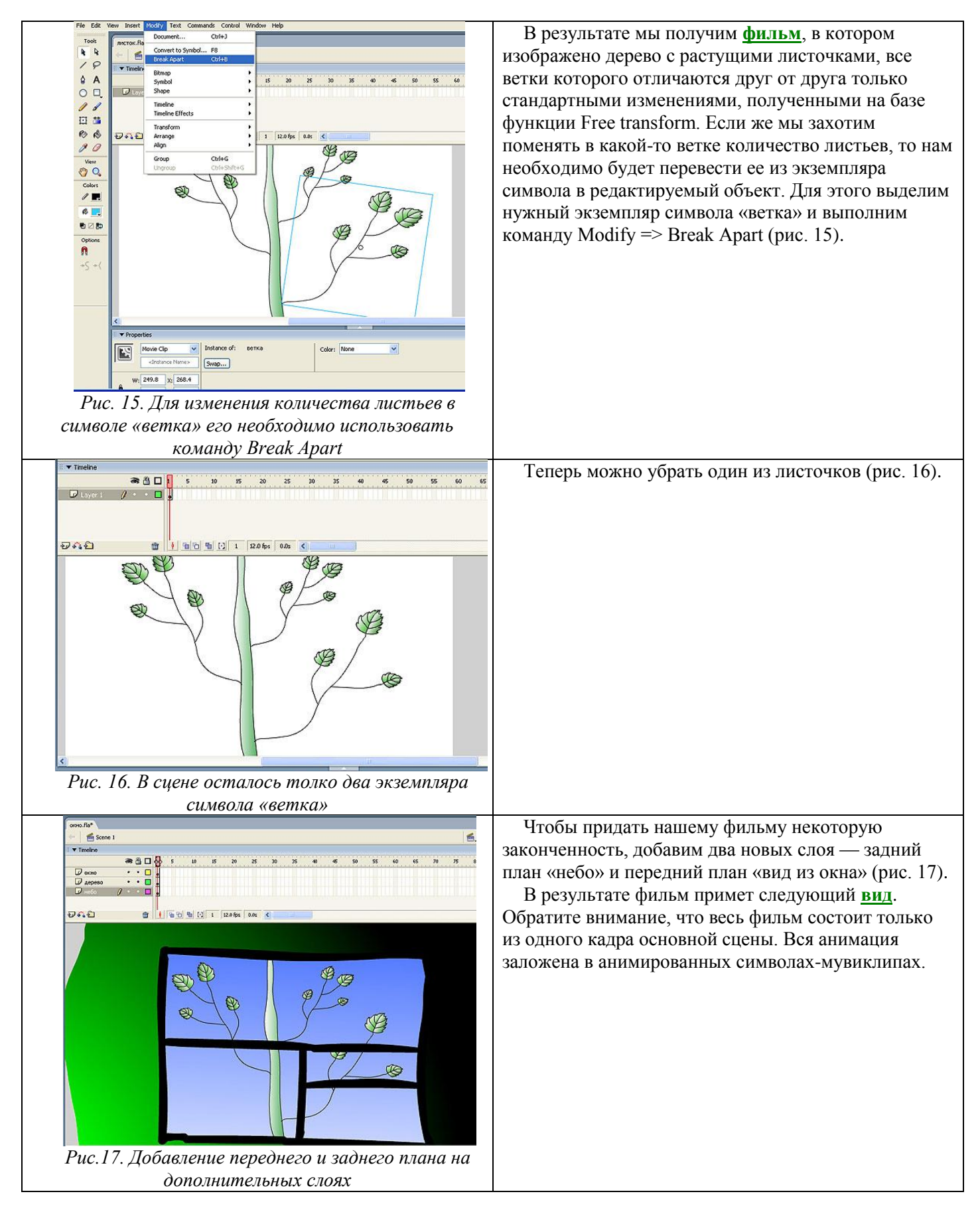

# *5. Содержание отчета*

Отчет должен содержать:

- 1. Название работы.
- 2. Цель работы.
- 3. Задание и его решение.
- 4. Вывод по работе.

# *6. Контрольные вопросы*

- 1. Что такое ключевой кадр? Как вставить ключевой кадр?
- 2. Как сделать покадровую анимацию?
- 3. Как просмотреть созданный ролик?
- 4. Как сохранить анимацию в формате .swf?
- 5. Как создать автоматическую анимацию?
- 6. Как создать движение по заданной траектории?